## **Funkce v Excel**

# **FILTER (FILTER)**

### **Filtruje oblast dat na základě definovaných kriterií**

### **Syntaxe v češtině**

**FILTER(pole;zahrnuje[;pokud\_prázdné])**

### **Syntaxe v angličtině**

**FILTER(pole,zahrnuje[,pokud\_prázdné])**

### **Popis argumentů**

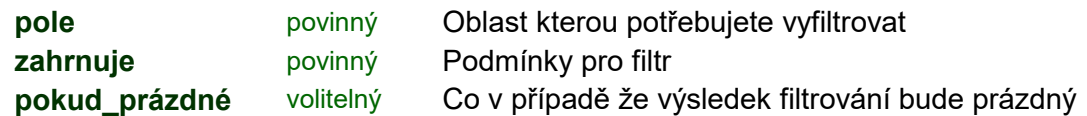

### **Kriteria pro podmínky**

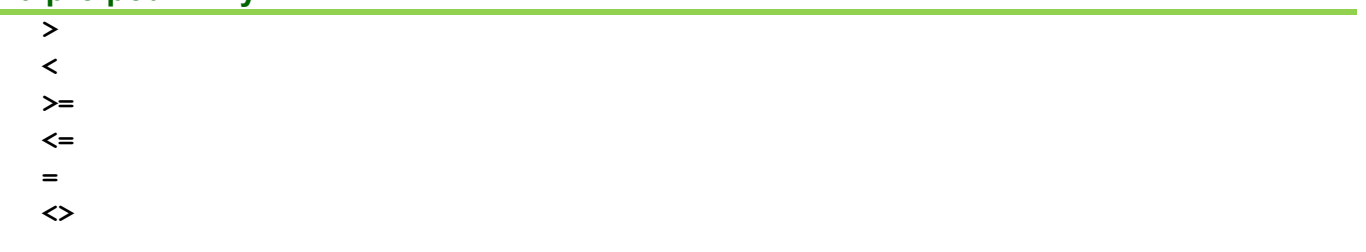

### **Náhrada logických operátoru**

**\* +**

### **Poznámky**

Tato funkce je nová funkce pro dynamickou práci s poli v aplikaci Excel. Skvělá ve spojení se SORT, UNIQUE

#### **Omezení**

Pro Office 365 lze používat dynamické oblasti

### **FILTER (FILTER) - základní filtrování**

#### [h](http://office.lasakovi.com/)ttp://office.lasakovi.com

### **Úkol**

Požadavek na vyfiltrování hodnot z tabulky dle zvoleného sloupce

### **Zdrojová tabulka**

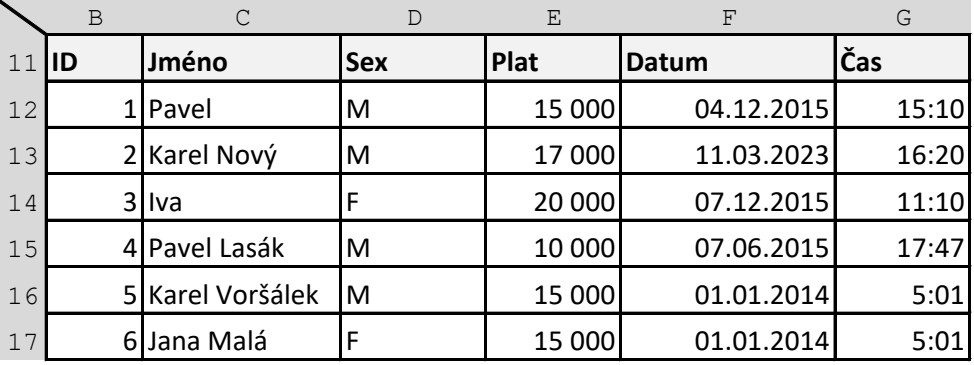

### **Vyhledání a zobrazení všech sloupců z tabulky, potřebujete ženy (F) - sloupec Sex**

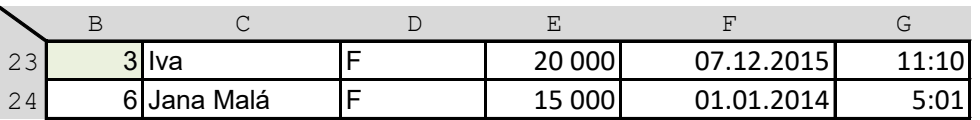

**Funkce v buňce B22** =FILTER(B12:G17;D12:D17="F")

### **Zobrazení některých sloupců z tabulky, potřebujete ženy (F) - sloupec Sex**

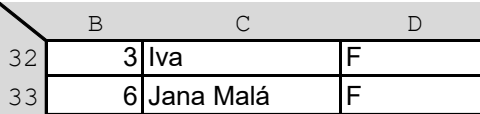

=FILTER(B12:D17;D12:D17="F") **Funkce v buňce B32** 

### **Některé sloupce z tabulky (bez sloupce Sex), potřebujete ženy (F) - sloupec Sex**

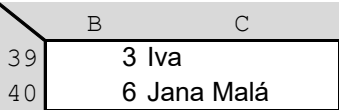

**Funkce v buňce B39** =FILTER(B12:C17;D12:D17="F")

### **Zobrazení některých sloupců z tabulky, potřebujete (X) - sloupec Sex**

Pokud chcete vyhledat hodnotu co neexistuje.

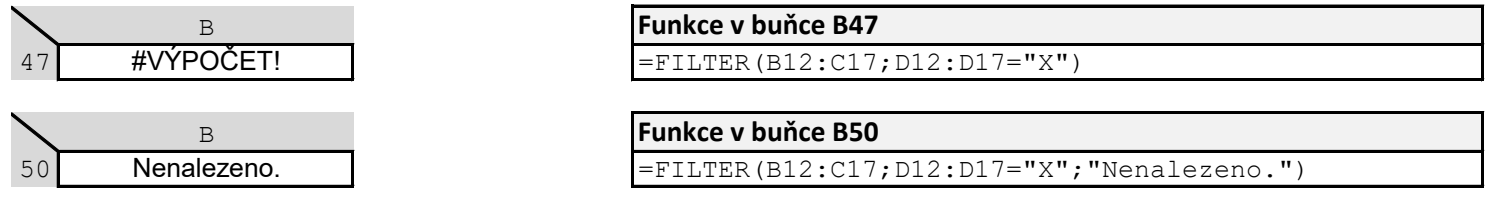

### **FILTER (FILTER) - základní filtrování rozsah**

### [h](http://office.lasakovi.com/)ttp://office.lasakovi.com

### **Úkol**

Požadavek na vyfiltrování hodnot z tabulky dle zvoleného sloupce

### **Zdrojová tabulka**

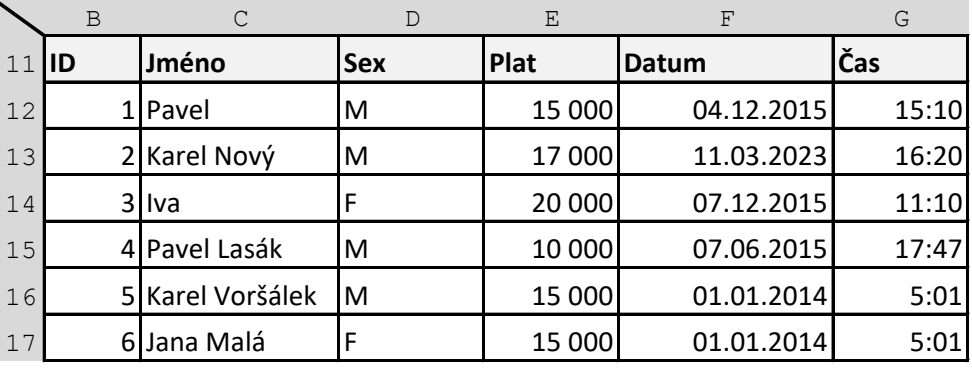

### **Vyhledání a zobrazení všech sloupců z tabulky, hodnota ve sloupci Sex je v buňce**

Hodnota pro filtr v buňce J25

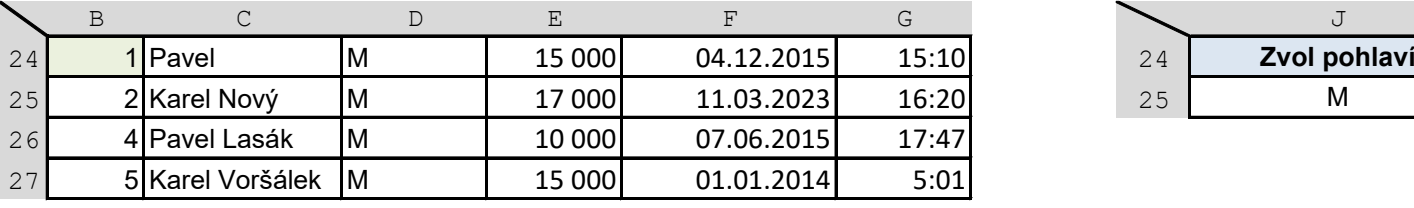

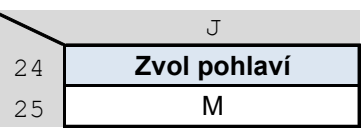

**Funkce v buňce B24** =FILTER(B12:G17;D12:D17=J25)

### **Vyfiltrování tabulky, sloupec Plat nad hodnotu 16000**

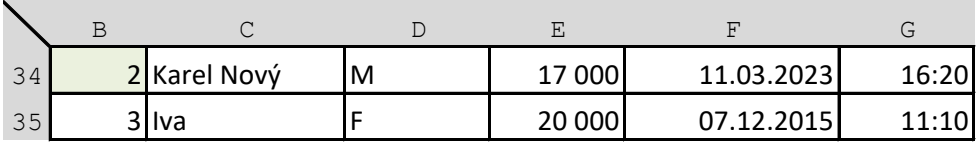

**Funkce v buňce B34** =FILTER(B12:G17;E12:E17>=16000)

### **Vyfiltrování tabulky, sloupec Plat nad hodnotu v buňce**

Hodnota pro filtr v buňce J44

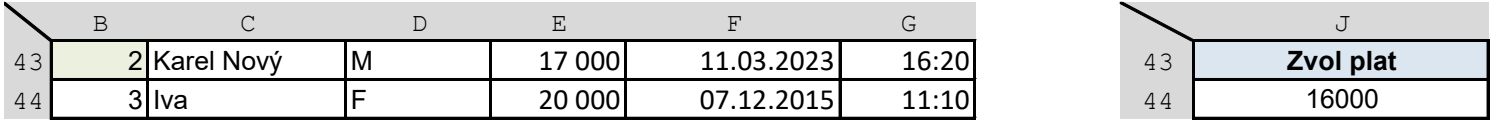

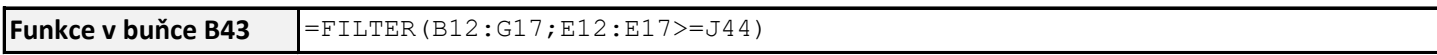

[h](https://office.lasakovi.com/)ttps://office.lasakovi.com

### **FILTER (FILTER) - základní filtrování Tabulka**

#### [h](http://office.lasakovi.com/)ttp://office.lasakovi.com

### **Úkol**

Požadavek na vyfiltrování hodnot z tabulky dle zvoleného slopupce

### **Zdrojová tabulka - jako tabulka**

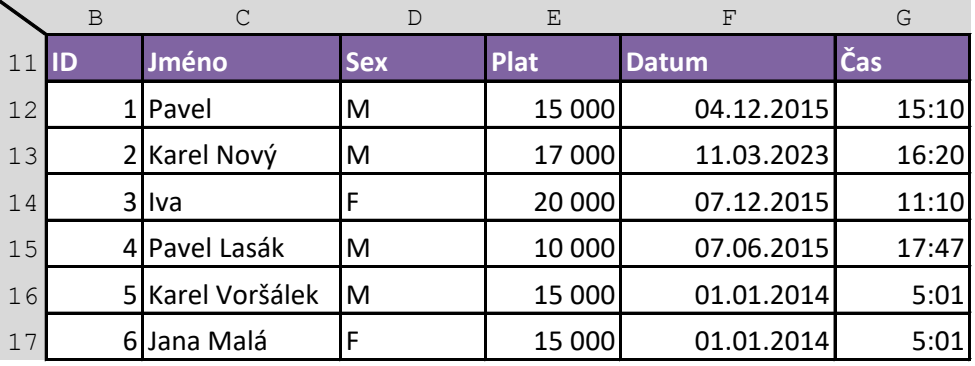

### **Vyhledání a zobrazení všech sloupců z tabulky, potřebujete ženy (F) - sloupec Sex**

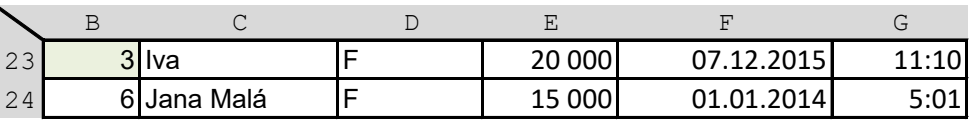

**Funkce v buňce B22** =FILTER(Zamestanci;Zamestanci[Sex]="F")

### **Zobrazení některých sloupců z tabulky, potřebujete ženy (F) - sloupec Sex**

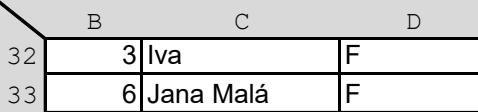

**Funkce v buňce B32** 

=FILTER(Zamestanci[[ID]:[Sex]];Zamestanci[Sex]="F")

### **Některé sloupce z tabulky (bez sloupce Sex), potřebujete ženy (F) - sloupec Sex**

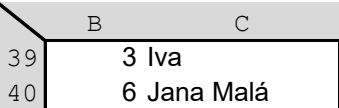

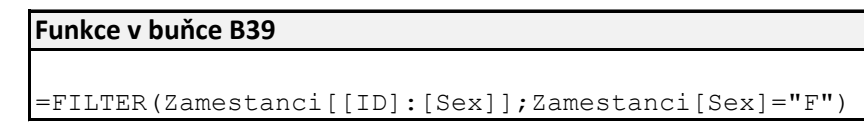

### **Zobrazení některých sloupců z tabulky, potřebujete (X) - sloupec Sex**

Pokud chcete vyhledat hodnotu co neexistuje.

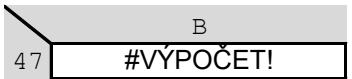

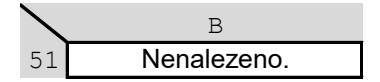

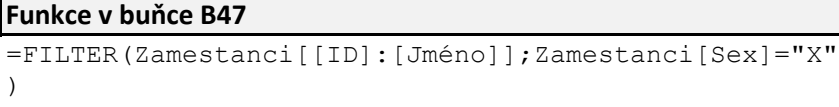

=FILTER(Zamestanci[[ID]:[Jméno]];Zamestanci[Sex]="X" ;"Nenalezeno.") **Funkce v buňce B51** 

[h](https://office.lasakovi.com/)ttps://office.lasakovi.com

### **FILTER (FILTER) - více kriterií**

[h](http://office.lasakovi.com/)ttp://office.lasakovi.com

### **Úkol**

Požadavek na vyfiltrování hodnot z tabulky dle zvolených sloupců - více ktriterií Tip náhrada A (AND) a NEBO (OR) funkcí využitím matematických operátoru \* (krát) , + (plus)

### **Zdrojová tabulka**

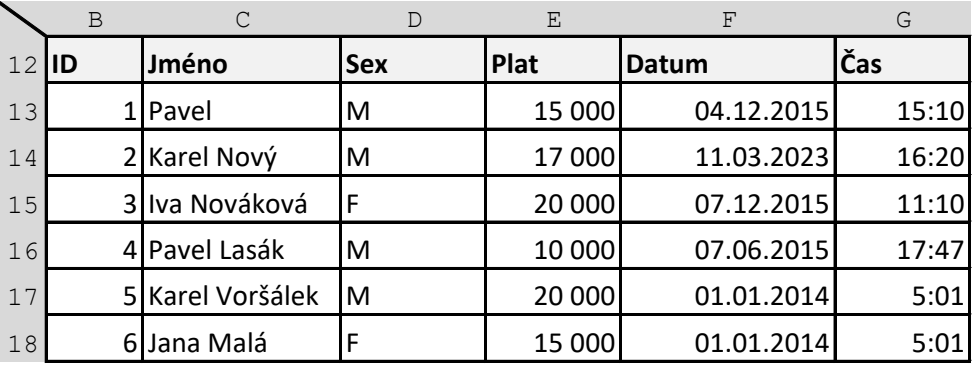

### **Vyfiltrovat muže a platem nad 15.000,-**

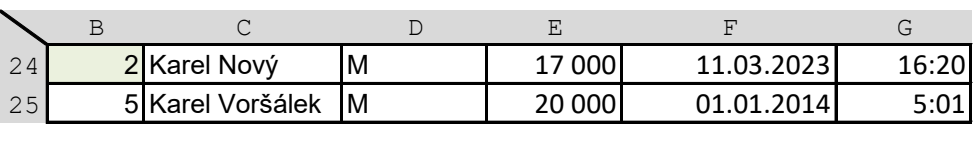

**Funkce v buňce B24** = FILTER(B13:G18; (D13:D18="M") \* (E13:E18>15000))

### **Vyfiltrovat ženy nebo osoby s platem nad 15.000,-**

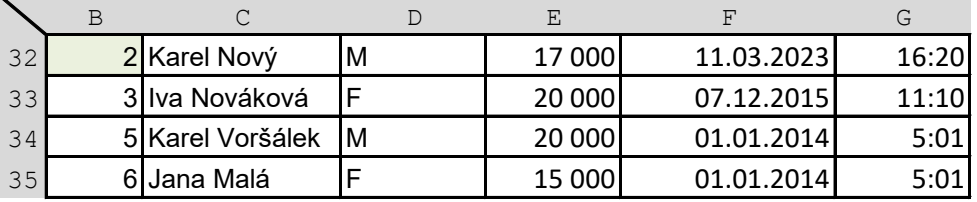

**Funkce v buňce B32** = FILTER (B13:G18; (D13:D18="F") + (E13:E18>15000))

### **Vyfiltrovat pohlaví nebo osoby s platem nad - hodnoty v buňce**

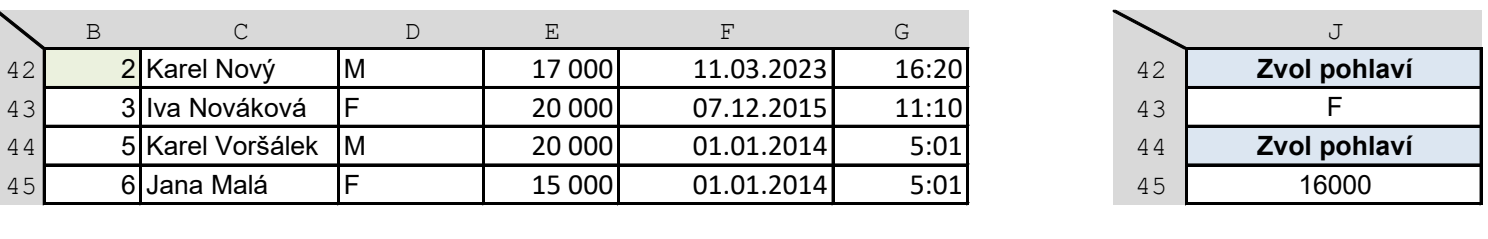

**Funkce v buňce B42** = FILTER(B13:G18; (D13:D18=J43) + (E13:E18>J45))

[h](https://office.lasakovi.com/)ttps://office.lasakovi.com

### **FILTER (FILTER) - zástupné znaky, speciál**

### http://office.lasakovi.com

### **Úkol**

Požadavek na vyfiltrování hodnot z tabulky pokročilejší podmínky, náhrada zástupných znaků \*, ?

### **Zdrojová tabulka**

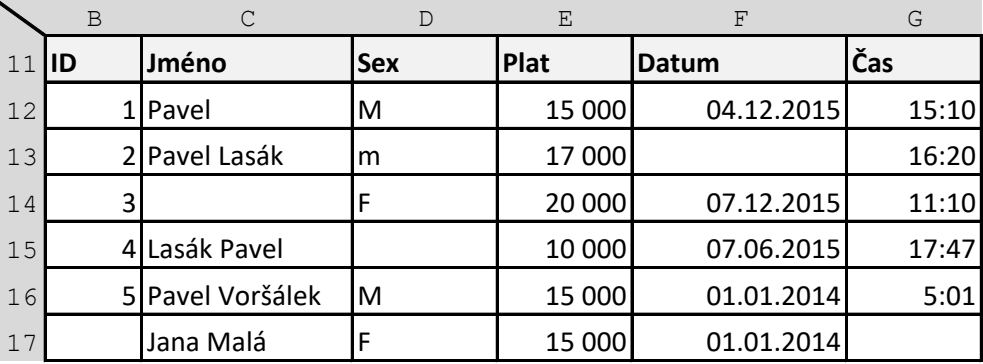

### **Všechny vyplněné buňky v řádku**

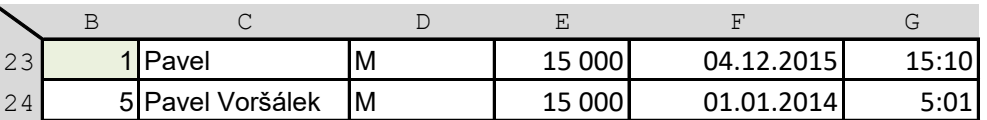

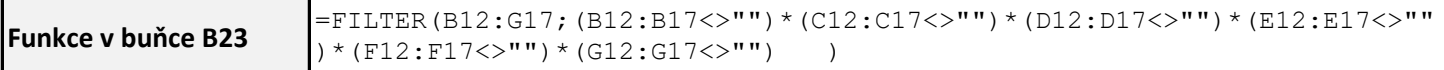

### **Jméno obsahuje Pavel**

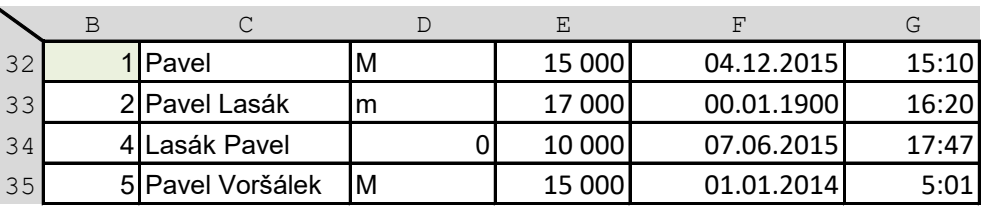

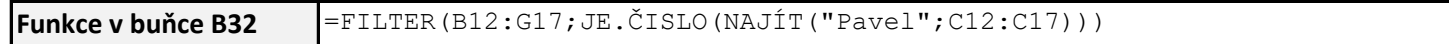

### **Přesná shoda (velikost písmen)**

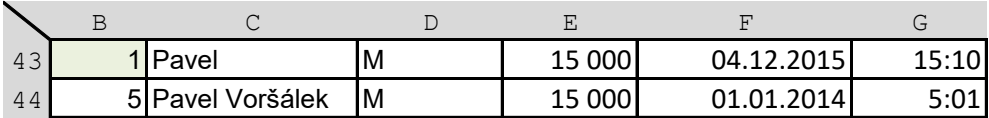

### **Plat vyplacený ženám**

Náhrada funkce SUMIFS

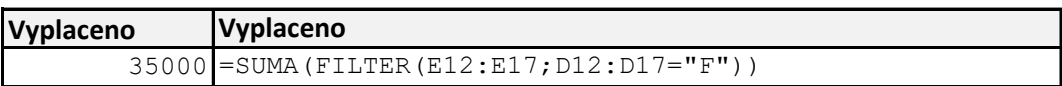

[h](https://office.lasakovi.com/)ttps://office.lasakovi.com

#### [h](http://office.lasakovi.com/)ttp://office.lasakovi.com

### **Úkol**

Požadavek na vyfiltrování hodnot z tabulky, s určením pořádí sloupců Náhrada obecného nenalezeno pro každý sloupec specifická hodnota

### **Zdrojová tabulka**

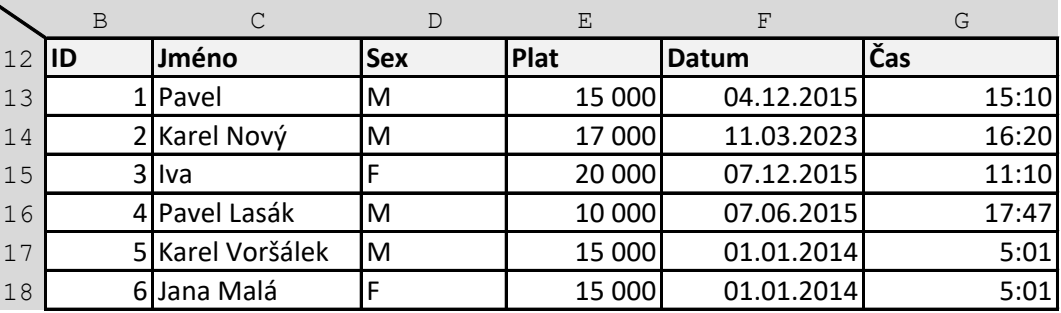

### **Pokud nenalezeno**

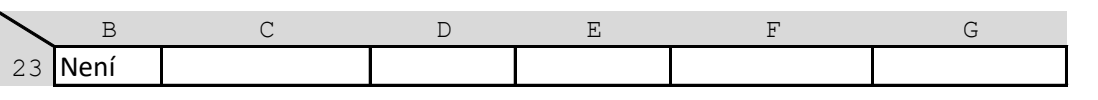

**Funkce v buňce B23** =FILTER(B13:G18;D13:D18="X";"Není")

### **Pokud nenalezeno, každá buňká jiná informace**

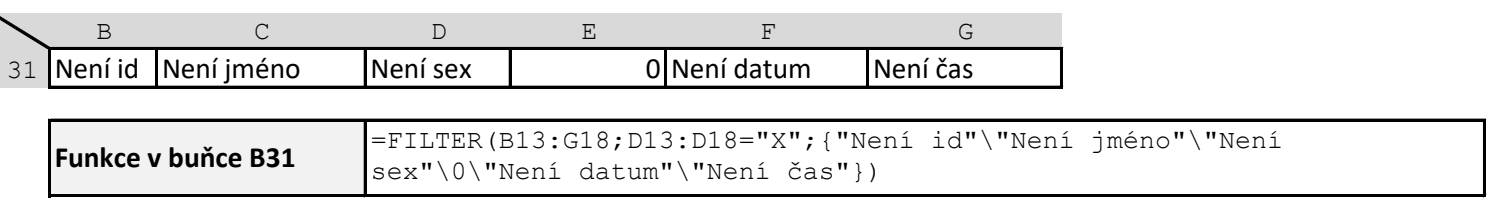

Viz matickové funkce

### **Pořadí sloupců, dle potřeby, Pohlaví, Id, Jméno**

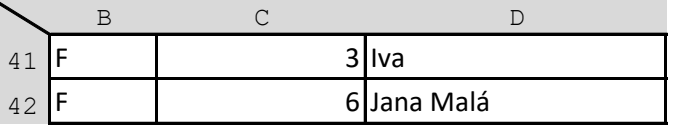

**Funkce v buňce B41** =FILTER(ZVOLIT({1\2\3};D13:D18;B13:B18;C13:C18);D13:D18="F")

### **Trik filtr ve filtru, zobrazit jen některé sloupce z tabulky**

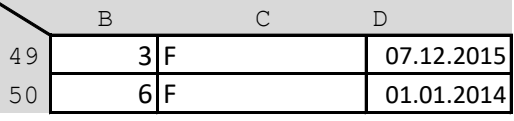

**Funkce v buňce B41** =FILTER(FILTER(B13:F18;D13:D18="F");{1\0\1\0\1})

[h](https://office.lasakovi.com/)ttps://office.lasakovi.com

### **Filtry bez funkce FILTER**

### http://JakNaExcel.cz

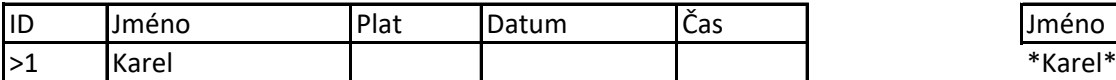

### ID Jméno Plat Datum Čas 2 Karel Nový | 17000 11.03.2023 16:20 Počet hodnot 5 Karel Voršálek 15000 01.01.2014 5:01 2 **Výsledek hledání**

#### **Zdrojová tabulka**

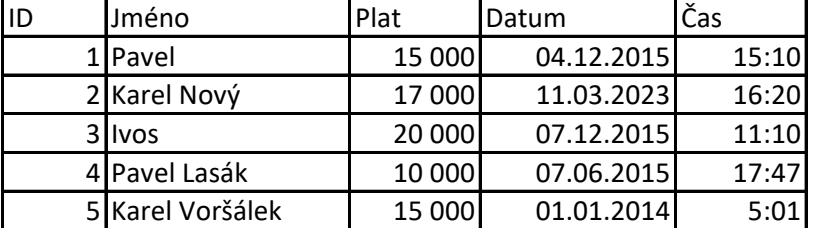

#### **Co hledám Pomocné co hledám (hlavně pro texty)**

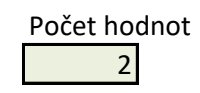

#### **Výpočet ze zdrojové tabulky**

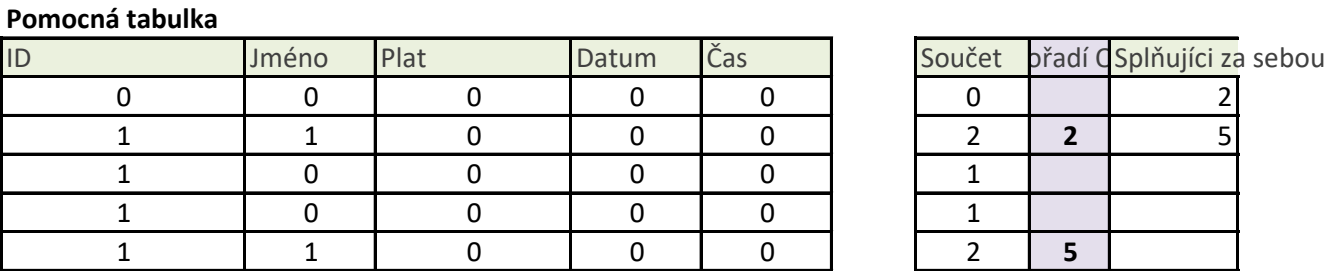

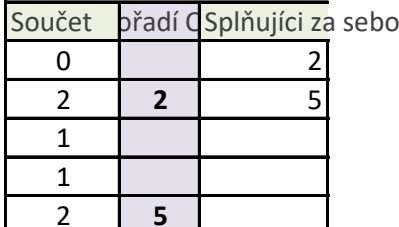